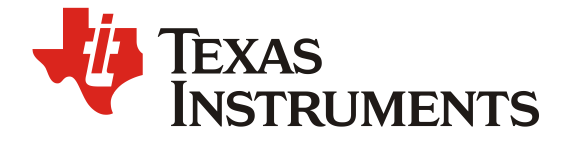

# CC13xx Sub-1G 接收机灵敏度性能的实用评估及优化方法

Albin Zhang

Wireless connectivity solution

## 摘要

德州仪器 (TI) CC1310 是一款面向 Sub-1G 频段应用的超低功耗无线系统级芯片, 包括了 一颗高性能 RF core、ARM cortex-M3 处理器、传感器处理引擎、电源管理以及丰富的外设资源。

由于该芯片卓越的接收机灵敏度和带外通道选择抑制性能,它可以应用于远距离、覆盖级别 的应用。所以,为了发挥 CC1310 的大覆盖优势, 评估一个设计的接收机性能尤为重要。

此应用文档主要结合当前客户的需求和条件, 从简单到复杂的设备配置, 介绍了 CC1310 接 收机接收机灵敏度的两种评估测试方法和影响灵敏度的关键因素以及相关问题的解决方法。对于 客户的实验室产品性能评估和生产测试具有指导意义。本文所介绍的测试方法,不仅限于 CC1310 的测试, 同样也可以应用于 TI 其他 CC13xx Sub-1G 的产品, 以及以 CC26xx 为代表的 2.4GHz ISM 频段的无线产品。

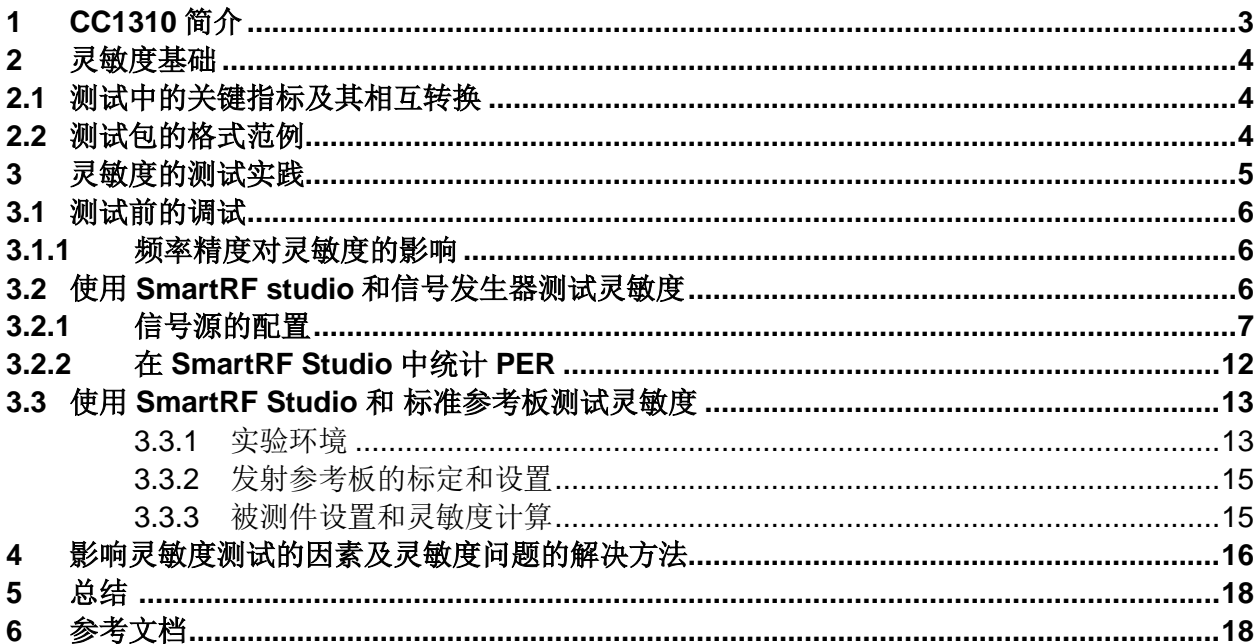

#### **Figures**

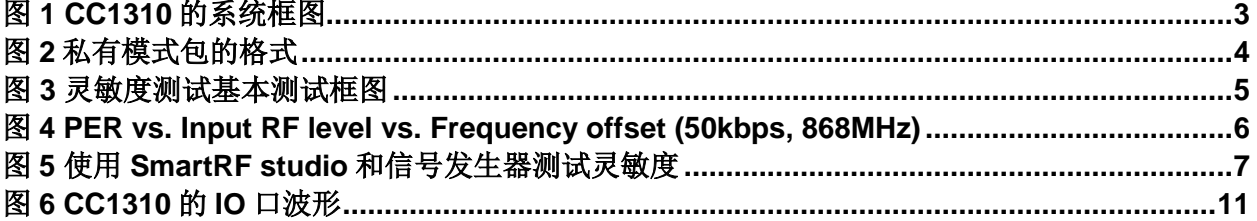

## 目录

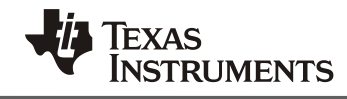

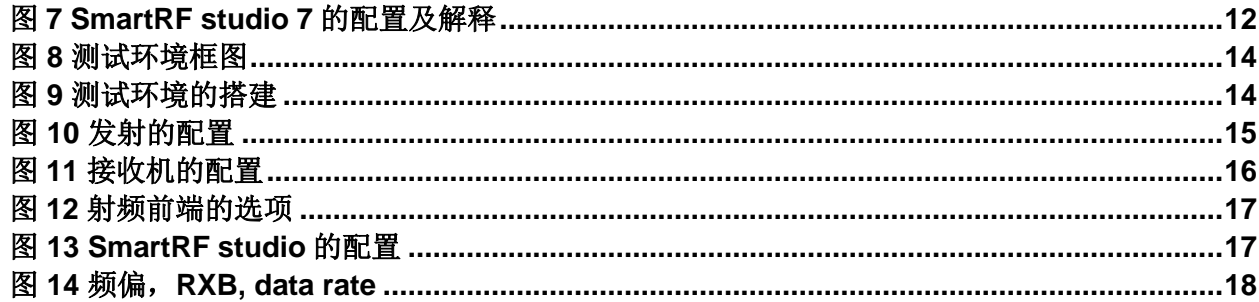

#### **Tables**

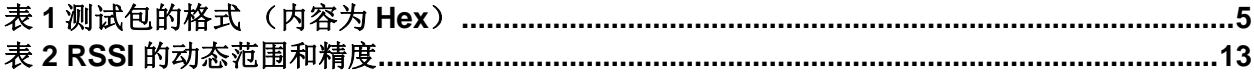

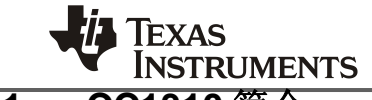

## **1 CC1310** 简介

德州仪器(TI)CC1310 是一款面向 Sub-1G 频段应用的超低功耗无线 SoC; 是高度集 成、真正的单芯片的解决方案,包括了一颗高性能 RF core、ARM cortex-M3 处理器、传感 器处理引擎、电源管理以及丰富的外设资源。系统框图如 [图](#page-2-0) 1 所示。详细资料请参考产品规 格[书【](#page-17-0)1】.

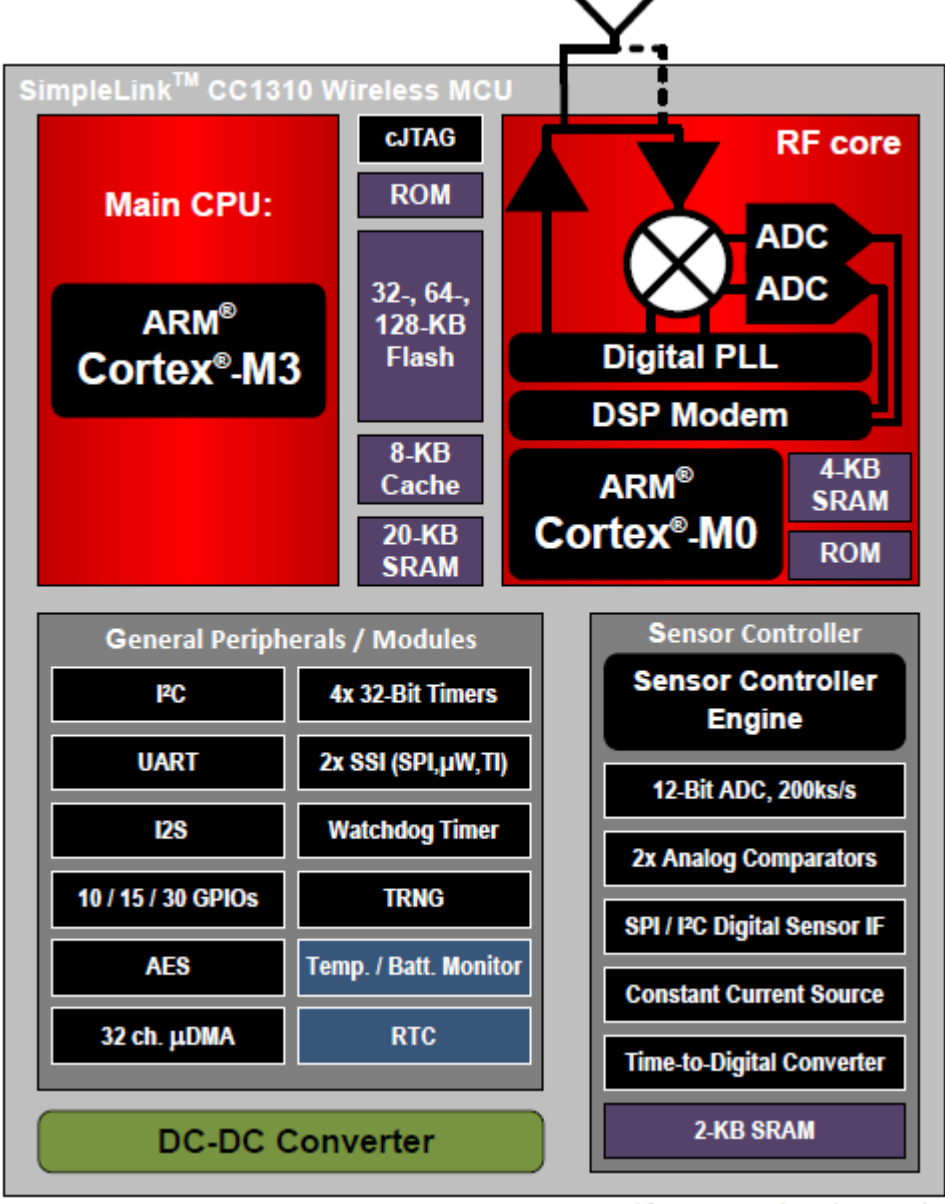

Copyright @ 2016, Texas Instruments Incorporated

#### 图 **1 CC1310** 的系统框图

<span id="page-2-0"></span>由于该芯片卓越的接收机灵敏度性能,它可以应用于远距离、大覆盖级别的应用。

• 在 50kbps 的通信码率下,接收机灵敏度为-110dBm。

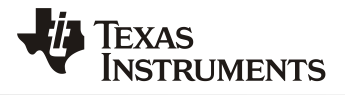

● 如果工作在 LRM (long range mode)下, 625kbps 速率的灵敏度可以达到-124dBm, 5kbps 速率的灵敏度可以达到-119dBm。

## **2** 灵敏度基础

灵敏度是一个功率电平,一般是定义在某些制定的误码率(BER)或者误包率(PER) 下的最小功率电平门限。通常用 dBm 表示。在辐射测试中,有时也用场强 dBuV 来表示。简 单的说,如果链路方程的输出等于或大于接收机灵敏度的接收功率,则链路在起作用,也就 是说接收机能正确地提取发射信号中所包含的信息。如果接收功率小于灵敏度电平,那么所 提取的信息质量就达不到要求。

### **2.1** 测试中的关键指标及其相互转换

通常,在灵敏度测试中,有两个关键指标, BER (Bit Error Rate, 误码率) 和 PER (Packet Error Rate, 误包率)。它们之间可以用如下的公式来近似计算:

> <span id="page-3-0"></span> $PER = 1 - (1 - BER)$ Packet\_length (1)

其中, Packet length 代表的是在一包数据里面的的 bit 个数。对 CC1310 来说, 实际应 用中包括: packet length、payload 和 CRC 部分。

对于 CC13xx 和 CC26xx 这种 SoC 架构的芯片来说,一般情况下只能测试误包率 (PER), 所以理解这些指标、配置之间的转换尤为重要。特别是在和规格书指标做比较评 判的时候,需要做具体近似转换。

例如,在本文中,会以 50kbps GFSK 的调制为范例做为灵敏度测试的讲解。在规格书 中,定义了在 BER=1%的情况下,接收机的最低解调电平,即灵敏度为-110dBm。 当在测试 的时候,测试员需要的判据 PER 就和包的格式息息相关了。

## **2.2** 测试包的格式范例

对于通用的私有无线产品的包的格式如图 2 所示。

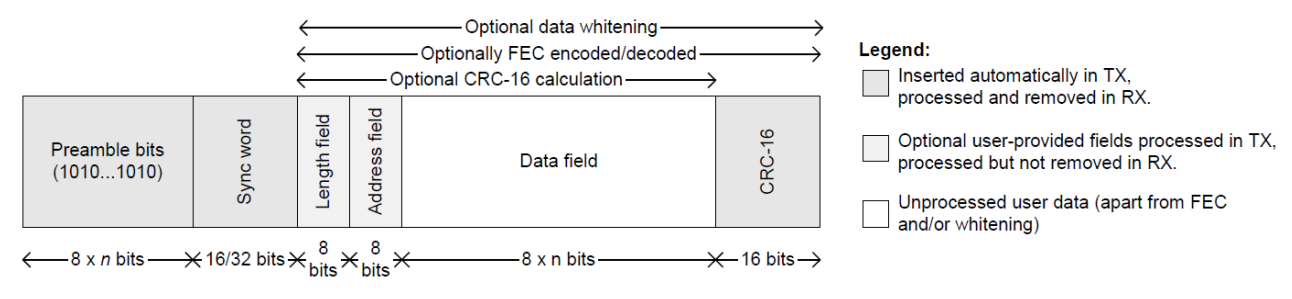

图 **2** 私有模式包的格式

工程师可以根据自己产品的特点和类型进行自定义包的格式,在本应用文档的范例中, 为了简化仪器的设置及提高运算的近似度, 选择了如下的包的格式。

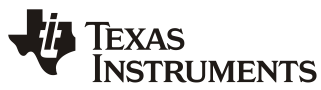

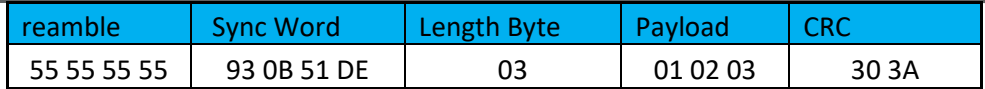

## 表 **1** 测试包的格式 (内容为 **Hex**)

根据表 1 包的格式,可以得知,在公[式\(](#page-3-0)1)中的 Packet length=Length Byte + Payload + CRC = 48 bits。所以,在测试当中 BER=1%,需要遵循的 PER 为,

PER = 
$$
1 - (1 - BER)^{Packet_length}
$$
 (2)  
PER =  $1 - (1 - 0.01) \land 48$   
= 38%

## **3** 灵敏度的测试实践

如上一章节所描述的,测试灵敏度的根本概念就是寻找在一定误码率要求下的最低解调 电平。所以,测试当中的最基本单元就包括信号发生单元,被测件及误码率统计单元,如[图](#page-4-0) 3 所示。根据不同单元的组成,就可以设计不同的灵敏度测试方案。

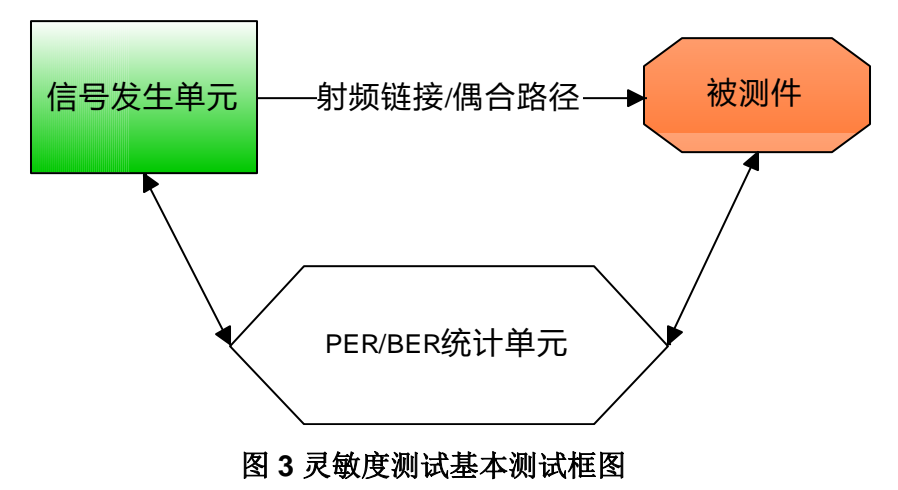

<span id="page-4-0"></span>其中,信号发射单元可以是:

- 1. 带有相关选件的信号发生器,比如本文就是以"是德科技"的 ESG 4438C 的 GFSK 调制为实际应用案例的演示。
- 2. 标准信号的标准测试板,比如本文使用 TI 的 CC1310 的开发板做为应用案例。这是一 个最低成本的测试方案,精度比较低,但是可以验证基础性能。

PER/BER 统计单元可以是:

- 1. SmarRF studio 的 PER 统计
- 2. PERtest 的例程

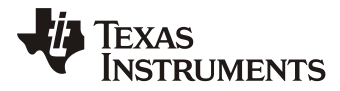

- 3. Labview
- 4. 或者是信号发生器本身做比较

## **3.1** 测试前的调试

### **3.1.1** 频率精度对灵敏度的影响

[如图](#page-5-0) 4 所示,在相同的输入信号等级下,PER 会随着频率精度的偏移而变差。而且这些 指标都是和具体的射频配置相关的,比如调制类型、Sample rate、Deviation、RXBW 等。

所以,在进行灵敏度测试之前,需要对频率精度做调试。具体的方法可参见参考文档《Crystal Oscillator and Crystal Selection for the CC26xx and CC13xx Family of Wireless MCUs》

#### 【2】http:[//www.ti.com/lit/an/swra495f/swra495f.pdf](#page-17-1)

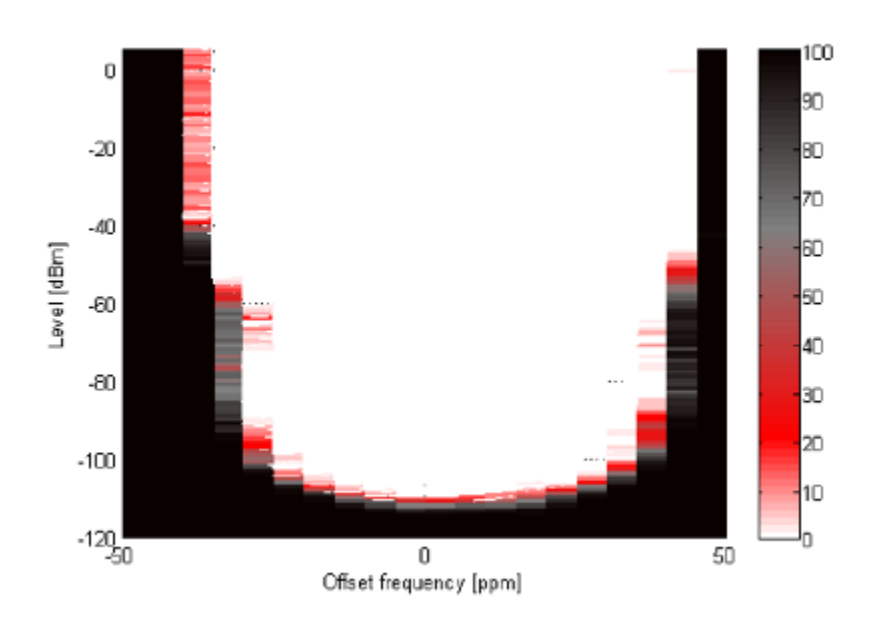

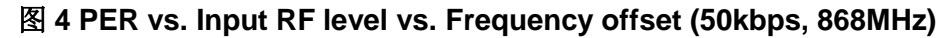

## <span id="page-5-0"></span>**3.2** 使用 **SmartRF studio** 和信号发生器测试灵敏度

测试的框[图](#page-6-0)如图 5 所示。本文范例中, 使用 Keysight(前安捷伦)的 E4438C 及相应调 制选件做为信号发生器。被测件为 TI CC1310 LaunchPad,板载仿真器。分析软件使用 SmartRF studio 7 的 Packet RX 功能。

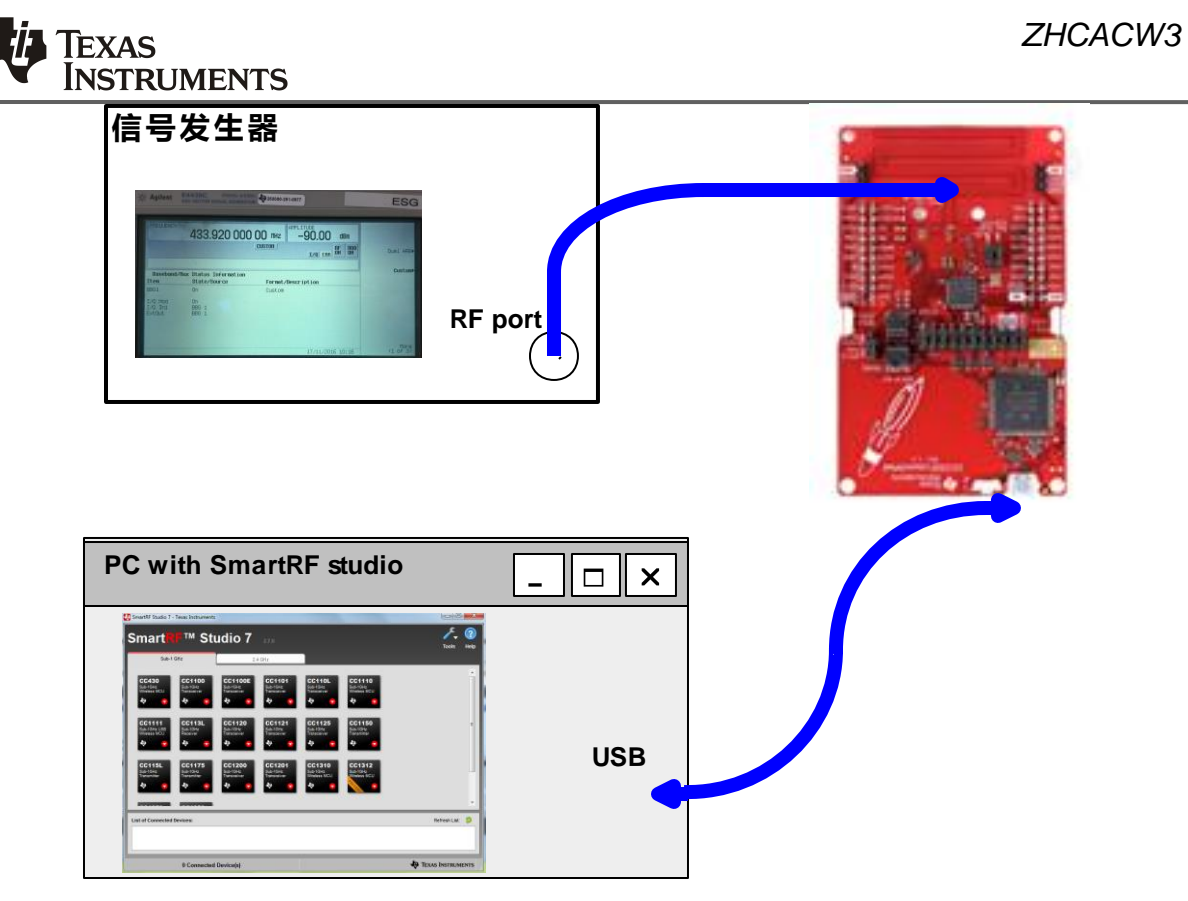

图 **5** 使用 **SmartRF studio** 和信号发生器测试灵敏度

<span id="page-6-0"></span>本文不会讨论 SmartRF studio 的具体使用方法,详情可以参[见【](#page-17-2)3】。 <http://www.ti.com/tool/smartrftm-studio>

测试范例的配置如下:2-GFSK 调制,50k 的 sample rate 符号速率, ,433.92MHz 的工 作频率,高斯滤波器,25kHz 的频偏。

## **3.2.1** 信号源的配置

信号源的配置流程如下:

1. 频率幅度及调制选件的选择

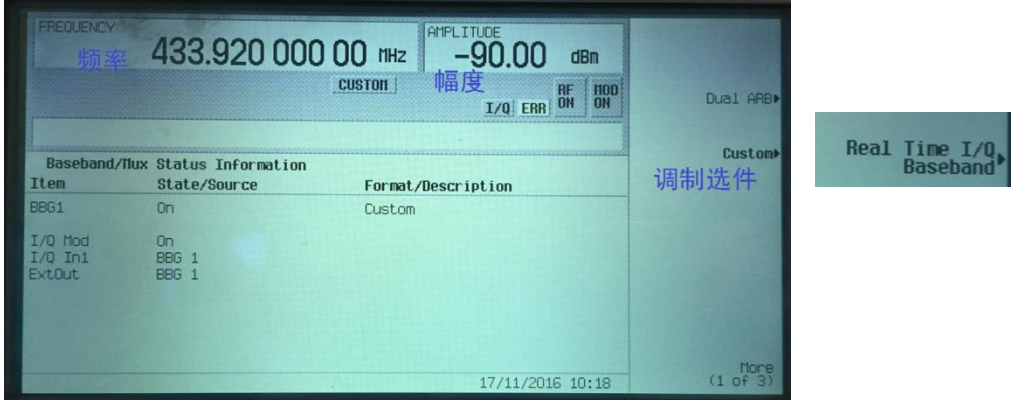

## *ZHCACW3*

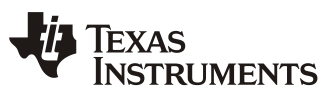

2. 调制选项的配置

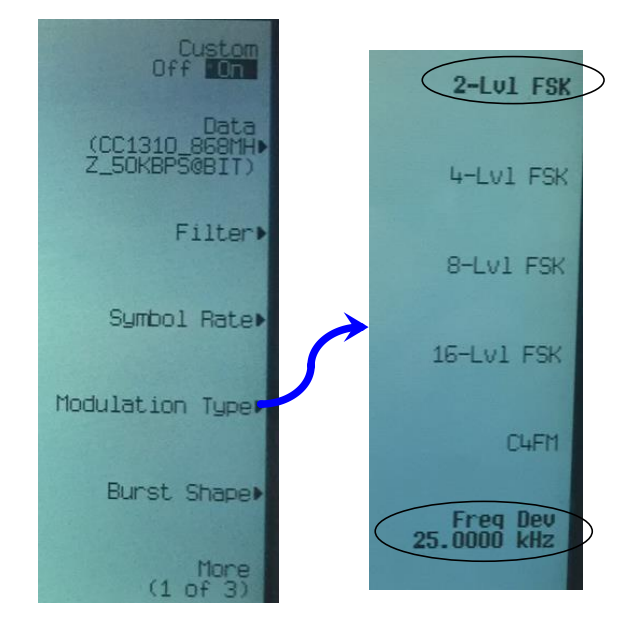

3. Filter 的配置

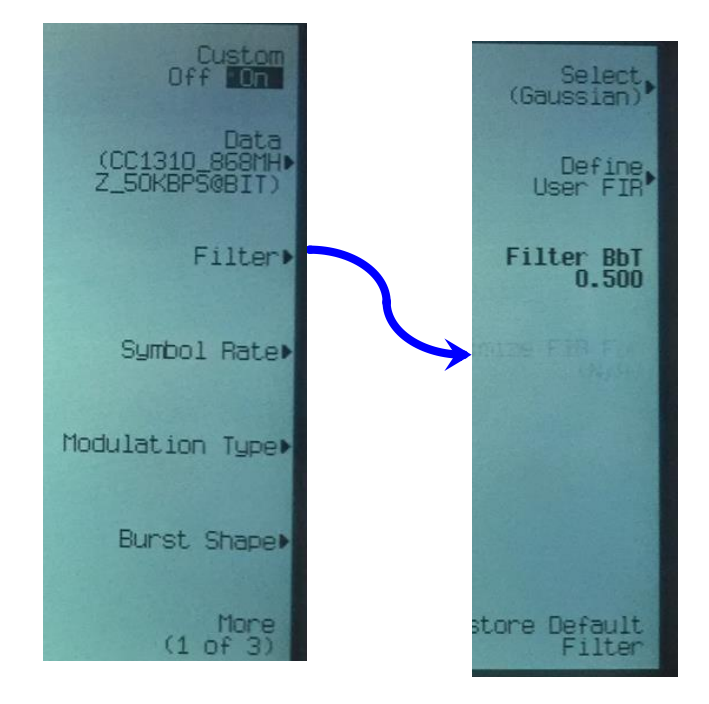

4. Symbol rate 的配置

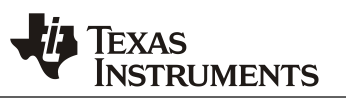

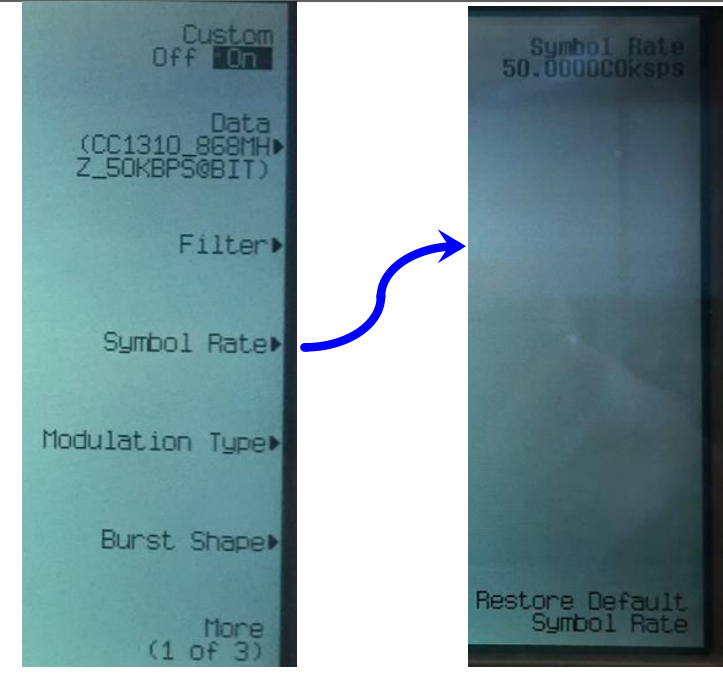

#### 5. 包的配置

使用本文章节 2.2 中表 1 预定义的测试包, 在"Custom" 下, 对包的格式进行输入(也可 通过 ESG 的软件写入文件)。

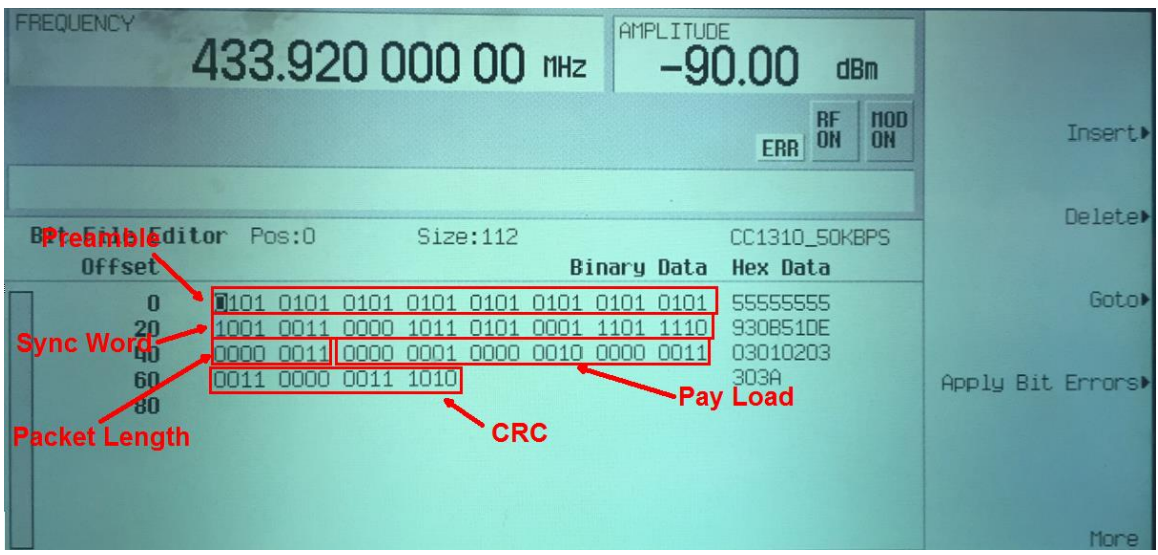

#### 6. 包的发送模式

可以用"Free Run",然后用 SmartRF Studio 的连续 PER 统计功能进行 PER 计算。也 可以为了方便计算配置信号发生器,使用"EXT trigger"(外部触发)对发包数量进行控制。

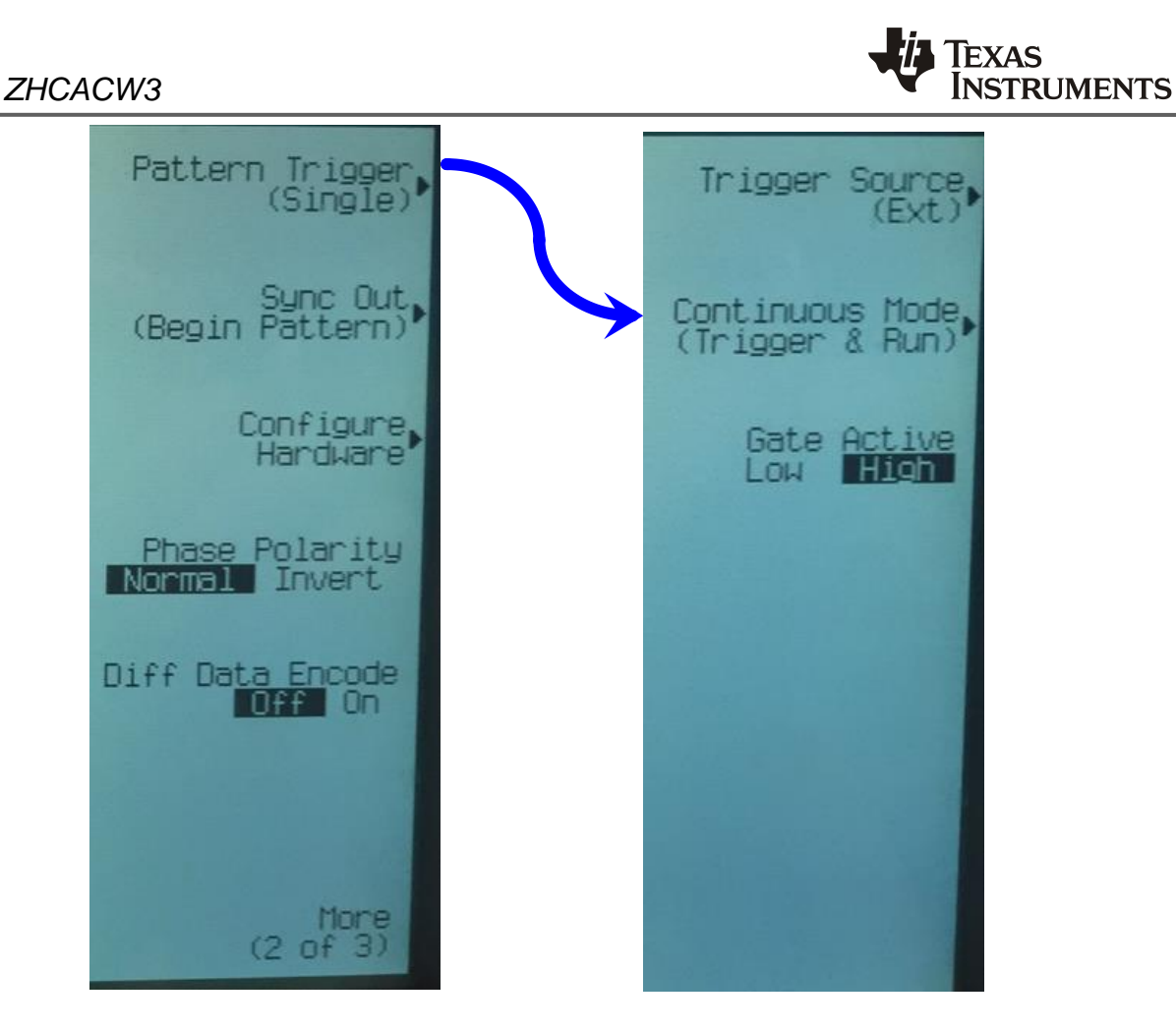

在使用外部触发时,可以使用仪器后背板的"PATT TRIG IN"接口输入。 信号源的外部触发序列产生可以使用下面任意一种方法:

1. 用任意波形发生器。

在本应用文档的范例中,使用 Keysight 的 33120A 产生一个 TTL 的电平来触发信号发 生器。

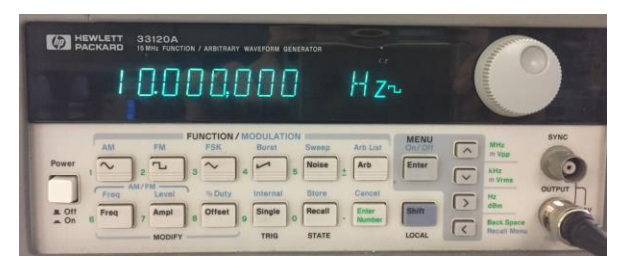

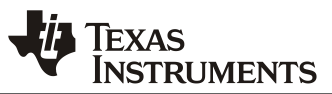

## 2. 用 CC1310 来产生方波脉冲。

可以用来 CC1310 产生规定个数的脉冲。利用 CM3 的 timer, 定时翻转 IO 口, 这样也 就从物理上对产生包的个数做了控制。范例中,定义了每 200mS 一个上升沿, 也就是 信号源以 5 包/秒的速度发包, [如图](#page-10-0) 6 所示。

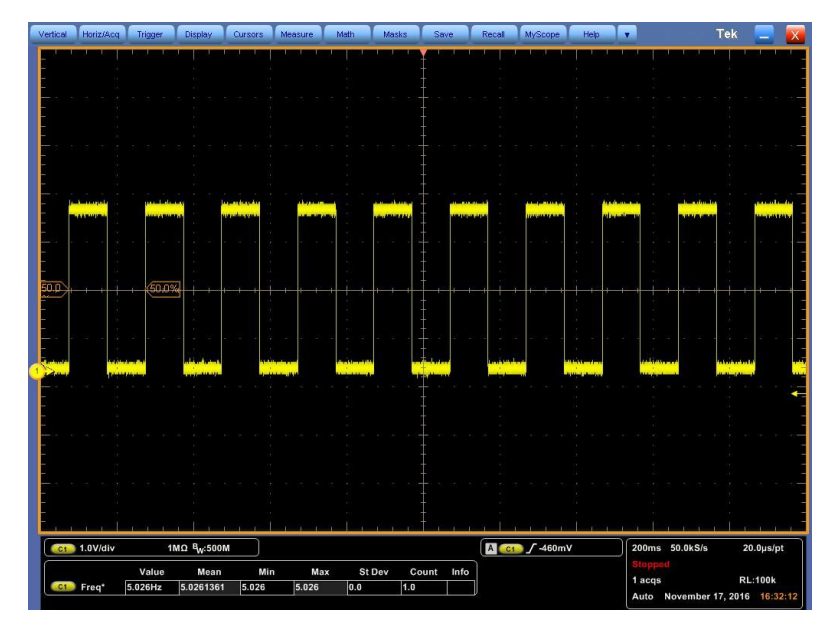

## 图 **6 CC1310** 的 **IO** 口波形

<span id="page-10-0"></span>CC1310 产生方波脉冲的部分代码范例如下。

```
void TimerSetPeriod(uint32_t ui32Base, int period)
{
   Types_FreqHz freq;
   /* Configure frame format and baudrate */
   BIOS_getCpuFreq(&freq);
// Timer0PeriodCount = freq.lo/period;
   if(ui32Base == GPT0_BASE)
   {
      Timer0PeriodCount = freq.lo*1.0*period/1000;
      TimerLoadSet(ui32Base, TIMER_BOTH, Timer0PeriodCount);
   }
```
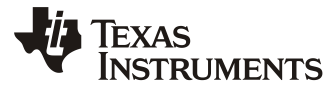

```
 else if(ui32Base == GPT1_BASE)
   {
      Timer1PeriodCount = freq.lo*1.0*period/1000;
     TimerLoadSet(ui32Base, TIMER_BOTH, Timer1PeriodCount);
   }
}
```
## **3.2.2** 在 **SmartRF Studio** 中统计 **PER**

对于 SmartRF Studio 的使用, 可以参考"help"下的文档, 本文不做描述。

具体相关的配置和内容解释可以参考[图](#page-11-0) 7 。

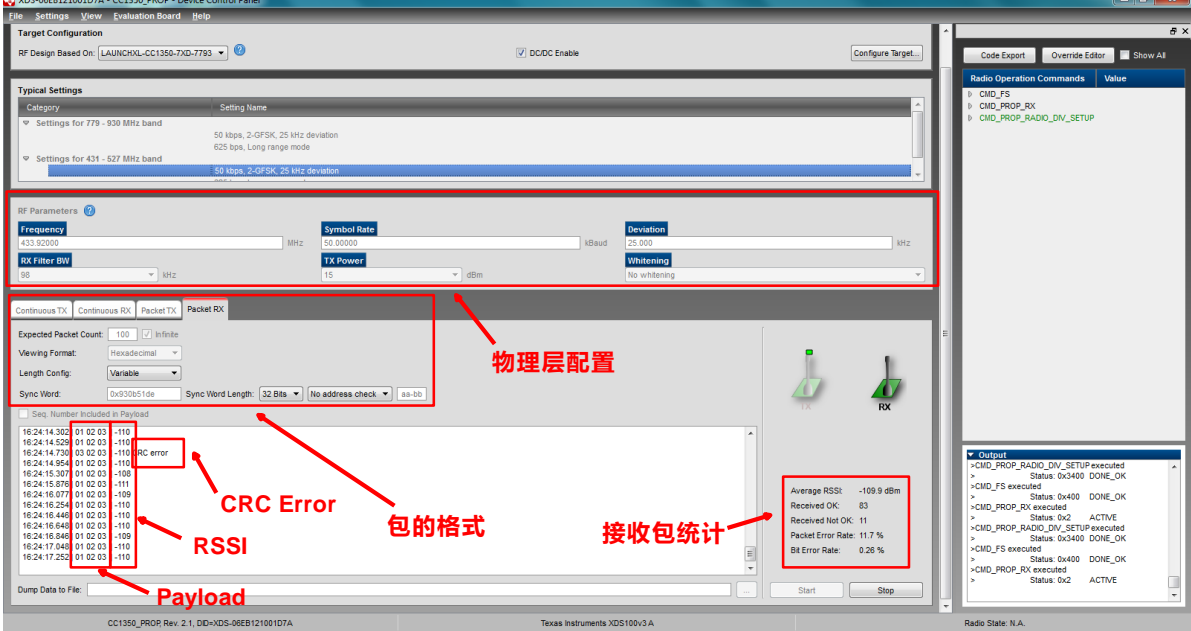

## 图 **7 SmartRF studio 7** 的配置及解释

<span id="page-11-0"></span>随着在信号源端减小信号强度,CRC error 的比例会逐渐升高。SmartRF Studio 工具统 计 CRC Error="received Not OK"并和总的接收到的包进行计算。

当减少到一定输入信号的强度,BER 会达到 1%,这时,接收机接收到的强度,就是灵 敏度等级。

灵敏度=信号源的输出信号强度 – 测试路径的插入损耗

注: 不要以 SmartRF studio 读出的 RSSI 为参考, 因为 RSSI 的精度不满足测试精度 的,特别是在小信号下。RSSI 的精度如表 2.

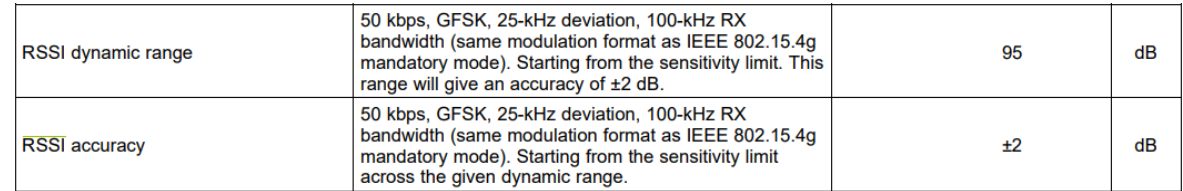

#### 表 **2 RSSI** 的动态范围和精度

### **3.3** 使用 **SmartRF Studio** 和 标准参考板测试灵敏度

本章节给读者介绍一种低成本的测试方案,就是使用参考板对被测件通过衰减器进行标 定。对成本和技术门槛的需求极低。

注:如下的测试方法由于空间、线缆的隔离度有限,当达到一定低的信号电平的时候, 耦合信号或许大于通过衰减器的主径信号。解决的方法可以是将其中一个器件放入屏蔽箱中 增加隔离度,或者减小发射端发射功率。在本章节示例中,采用了减少发射功率的方法。

### **3.3.1** 实验环境

[下图](#page-13-0) 8 演示了实验环境的搭建,其中包括:

- 1. Golden Sample: 参考件, 需要精确标定发射功率和频偏。经衰减后作为被测件的参考 信号。
- 2. DUT:被测件。
- 3. 可调衰减器:对参考信号进行定量衰减,以寻找被测件的最低解调电平。
- 4. SmartRF studio: 可以连接多个设备。同时控制参考件做发射,被测件做接收。

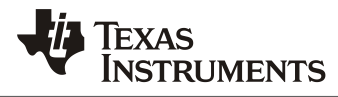

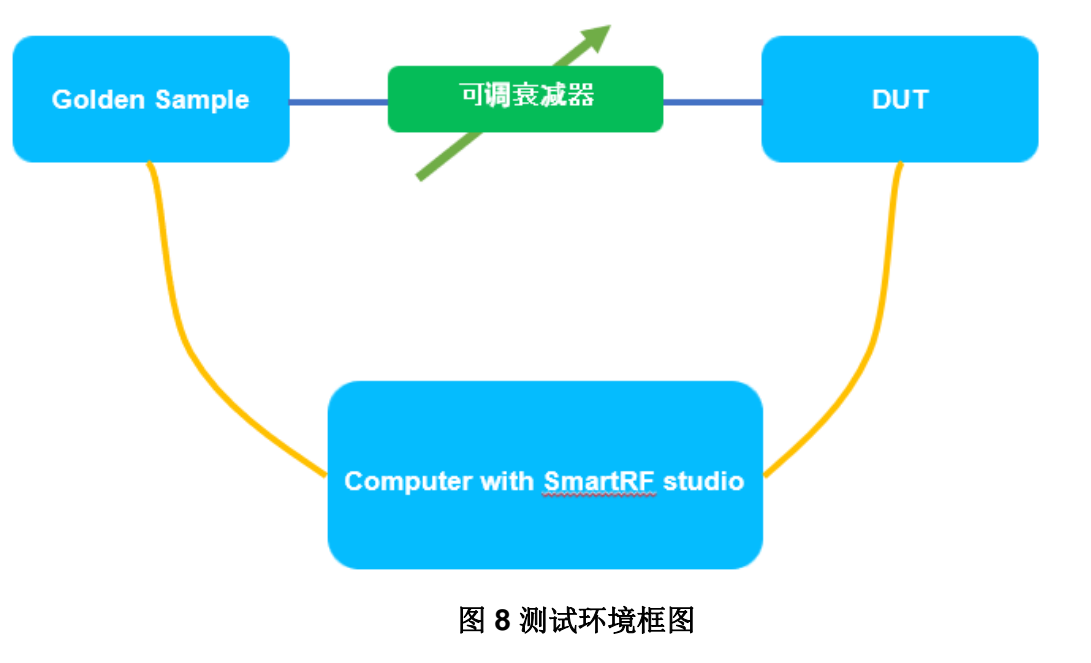

<span id="page-13-0"></span>图 9 为实测测试环境。

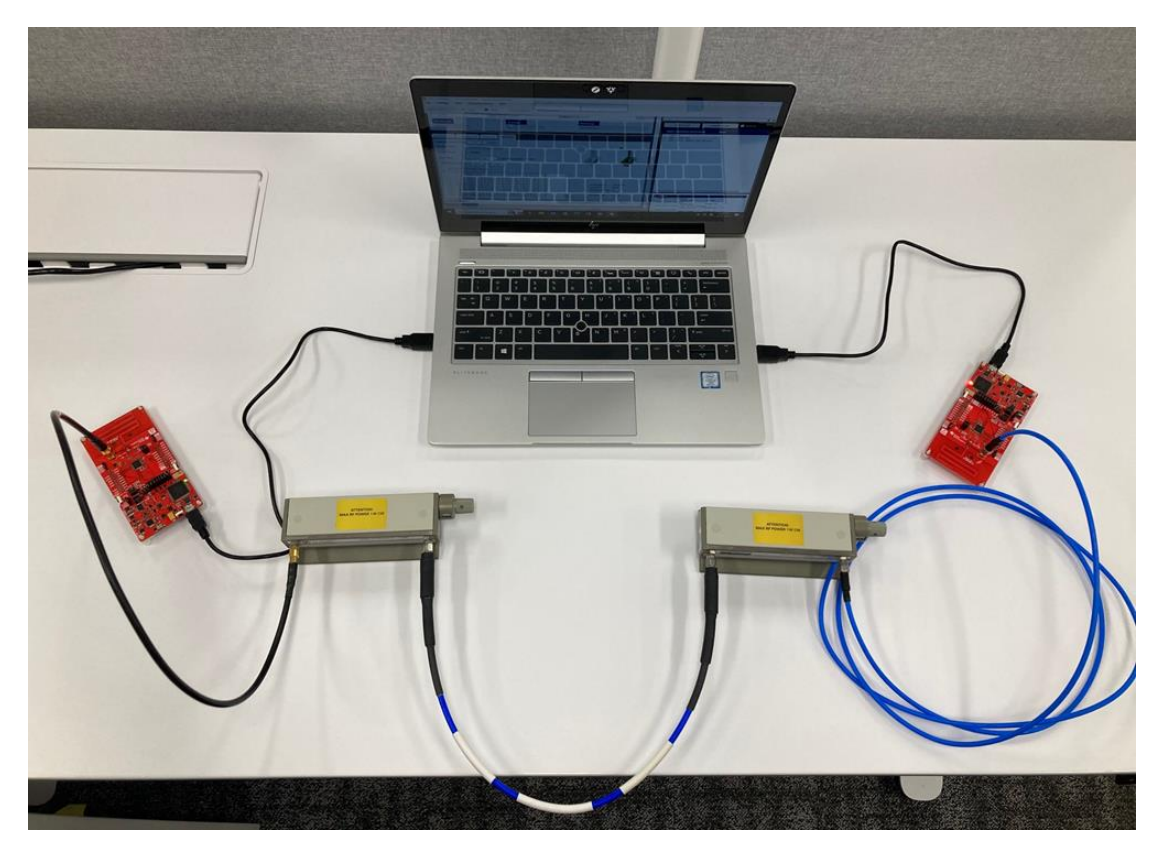

图 **9** 测试环境的搭建

示例中,参考板和被测件都是用 CC1352R1 的开发板做演示的传导测试。

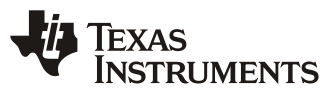

衰减器为 Keysight 公司的 8496A, 110dB-Step10dB 和 11dB-Step1dB 的两个串联可调 衰减器,实现从 0dB 到-121dB 的 1dB 步进的可调衰减范围。

用电脑中的 SmartRF Studio 分别对两块 LaunchPad 做发射参考信号和接收 BER 的统 计。

#### **3.3.2** 发射参考板的标定和设置

为了后续接收机灵敏度的计算,发射参考板需要对发射功率进行标定。而且,如 3.1.1 中 做描述的,频偏也会影响灵敏度,所以,需要对频偏也进行调试,具体精度需求需要满足 data rate (数据码率), deviation(调制频率偏移) 和 RXB (接收机带宽)的综合要求。

图 [10](#page-14-0) 为发射端的测试配置,采用默认的 50kbps 的配置。其中参数可根据工程师项目的 物理层参数进行调试。发射配置的流程如下:

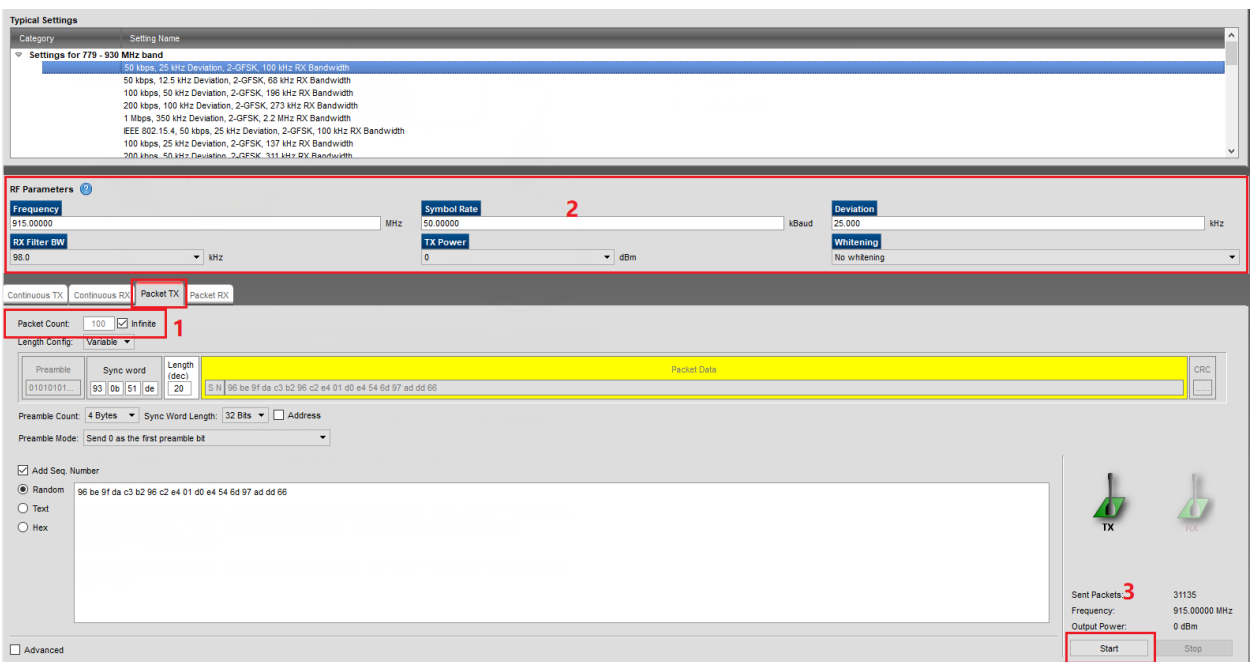

#### 图 **10** 发射的配置

- <span id="page-14-0"></span>1. 采用"packet TX"选项卡,并选择需要发送的包的个数,方便做 BER 的统计。这个 示例中采用了无限发包模式,用 SmartRF studio 的自动统计功能计算 BER。
- 2. 待测试的物理层配置。这里直接用的默认 915MHz 50kbps 的配置。发射功率减少到 0dBm 发射。
- 3. 开始发射。

### **3.3.3** 被测件设置和灵敏度计算

图 11 为接收机被测件的配置,接收机的配置流程如下。

*ZHCACW3*

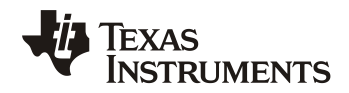

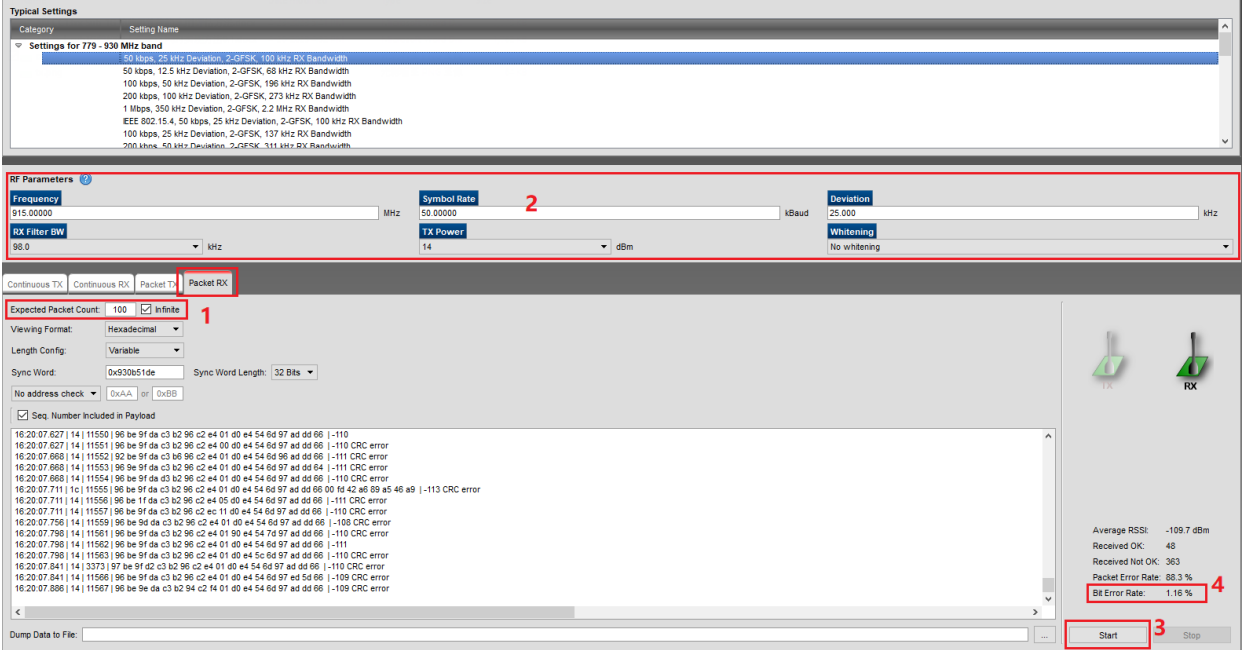

#### 图 **11** 接收机的配置

- 1. 使用 Packet RX 选项卡, 选择无限接受包。
- 2. 和 TX 端选择同样的物理层配置。
- 3. 开始接收。
- 4. SmartRF studio 自动统计相应的 BER。 注: PER 供参考, 具体计算可参考 3.2.2 章 节。
- 5. 逐步增大可调衰减器的衰减量,直到达到 BER=1%,这时计算所得到达被测件的信号 强度为灵敏度。

灵敏度=参考板发射功率 – 衰减量 – 射频线缆插入损耗

本文示例最终计算灵敏度约-109.5dBm, 和规格书基本一致。注: 这种方法为近似测 试,仅作参考。

## **4** 影响灵敏度测试的因素及灵敏度问题的解决方法

对于射频测试指标,建议先使用规格书中的具有具体参考指标的配置做测试,作为射频 配置是否满足设计目标的关键判据。然后再测试特定物理层配置的灵敏度。

如果实测灵敏度和规格书有一定偏差,可以从以下几个方面进行分析:

1. 射频配置是否正确。

图 [12](#page-16-0) 为不同射频前端选项下的灵敏度区别,并确保射频配[置图](#page-16-1) 13 与之相匹配。

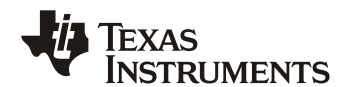

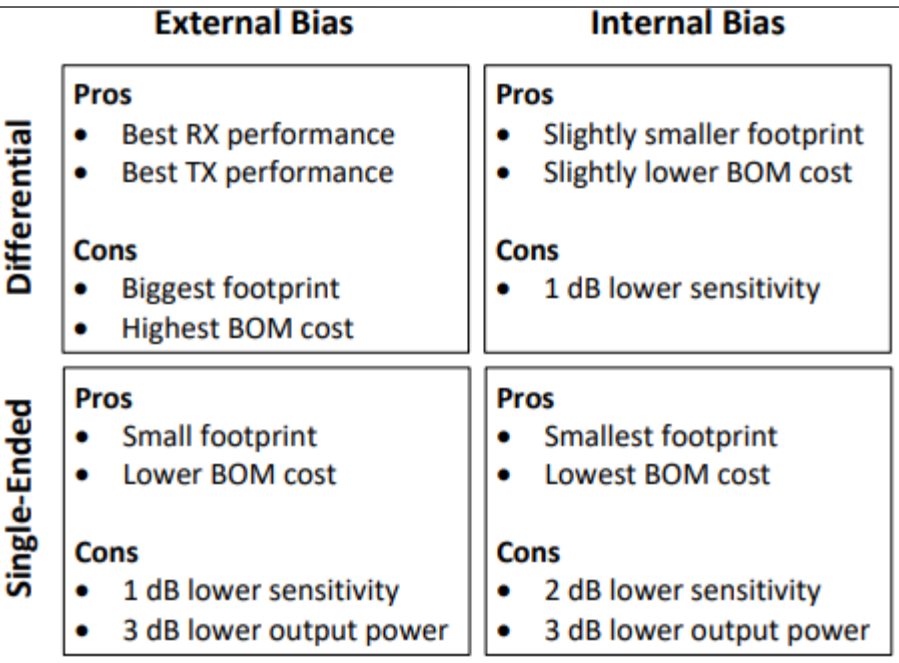

Evtovnal Dioc

图 **12** 射频前端的选项

<span id="page-16-0"></span>

| <b>Radio Operation Commands</b> | Value                       |  |
|---------------------------------|-----------------------------|--|
| CMD_FS<br>B.                    |                             |  |
| CMD PROP RX<br>D.               |                             |  |
| © CMD PROP RADIO DIV SETUP      |                             |  |
| commandNo                       | 0x3807                      |  |
| status                          | $0 \times 0000$             |  |
| pNextOp                         | 0x00000000                  |  |
| startTime<br>startTrigger       | 0x00000000<br>$0 \times 00$ |  |
| condition                       | $0 \times 01$               |  |
| modulation                      | 0x0321                      |  |
| symbolRate                      | 0x0080000F                  |  |
| rxBw                            | 0x52                        |  |
| preamConf                       | 0x04                        |  |
|                                 |                             |  |
| config                          | 0x0008                      |  |
| <b>PARTINIANI</b>               | <b>UAVERIE</b>              |  |
| pRegOverride                    | 0x00000000                  |  |
| ¢                               |                             |  |
|                                 |                             |  |
| <b>Bit Fields</b>               | Value                       |  |
| frontEndMode<br>[02]            | 0x<br>10                    |  |
| biasMode<br>[33]                | 11<br>0x                    |  |
| analogCfgMode [49]              | $0x$ 0                      |  |
| bNoFsPowerUp [1010]             | $0 \times 0$                |  |

图 **13 SmartRF studio** 的配置

<span id="page-16-1"></span>2. 射频电路是否符合设计规范

具体的指导可以参考文[档【](#page-17-3)4】, CC13xx/CC26xx Hardware Configuration and PCB Design [Considerations \(Rev. G\)](https://www.ti.com/lit/pdf/swra640), 或者 TI 的中文培训视[频【](#page-17-4)5】"4 [小时实战](https://edu.21ic.com/video/4231)+剖析"

如果发生了射频的不良匹配造成了低灵敏度的情况,由于发射和接收信号在原理图层面 是互易的,所以可以通过发射功率来判断是否达到了设计目标。

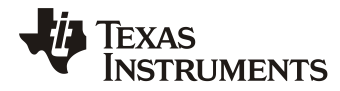

#### 3. 频偏是否满足设计规范

关于频偏的需求和计算需遵循如下图示。其中 x ppm 为射频时钟的实际精度。Receiver Channel Filter BW 是所配置的 RXB, Signal bandwidth 对于 GFSK 调制来说可以近似为 deviation + data rate。

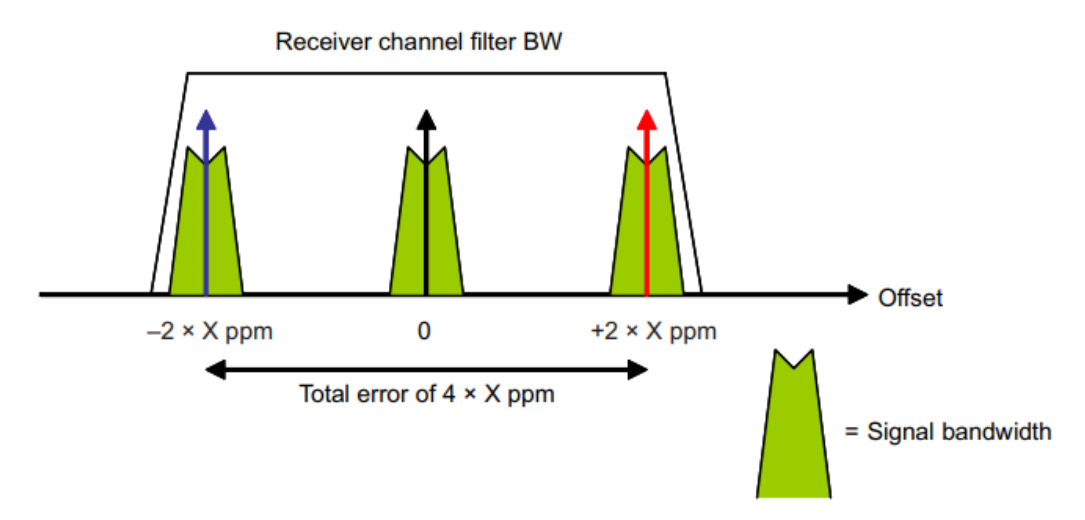

#### 图 **14** 频偏,**RXB, data rate**

4. 电源和地的设计规范。

电源、地和数字信号的噪声也会显著影响接收机灵敏度。设计规范也可以参[考【](#page-17-3)4】 [CC13xx/CC26xx Hardware Configuration and PCB Design Considerations \(Rev. G\)](https://www.ti.com/lit/pdf/swra640), 或者 TI 的 中文培训视频"4[小时实战](https://edu.21ic.com/video/4231)+剖析"。

## **5** 总结

本文通过对于芯片和灵敏度的简介,结合 TI 的现有工具,提供了两种测试灵敏度的方 法,并对灵敏度不达标提供了一些解决思路和需要查阅的文档。

为了降低设计的风险和后期调试的难度,TI 推荐了一系列针对于不同频段和芯片的参考 设计,建议工程师尽量复制 TI 的参考设计应用于您的设计中。

在所采用的产品目录下,选择 Design & development→design tools & simulation, 就可以下 载到最新的参考设计。

## <span id="page-17-0"></span>**6** 参考文档

- 【1】[CC1310 datasheet](https://www.ti.com/lit/gpn/cc1310)
- <span id="page-17-1"></span>【2】<http://www.ti.com/lit/an/swra495f/swra495f.pdf>
- <span id="page-17-2"></span>【3】<http://www.ti.com/tool/smartrftm-studio>
- <span id="page-17-3"></span>【4】<https://www.ti.com/lit/pdf/swra640>
- <span id="page-17-4"></span>【5】<https://edu.21ic.com/video/4231>

#### 重要声明和免责声明

TI"按原样"提供技术和可靠性数据(包括数据表)、设计资源(包括参考设计)、应用或其他设计建议、网络工具、安全信息和其他资源, 不保证没有瑕疵且不做出任何明示或暗示的担保,包括但不限于对适销性、某特定用途方面的适用性或不侵犯任何第三方知识产权的暗示担 保。

这些资源可供使用 TI 产品进行设计的熟练开发人员使用。您将自行承担以下全部责任:(1) 针对您的应用选择合适的 TI 产品,(2) 设计、验 证并测试您的应用,(3) 确保您的应用满足相应标准以及任何其他功能安全、信息安全、监管或其他要求。

这些资源如有变更,恕不另行通知。TI 授权您仅可将这些资源用于研发本资源所述的 TI 产品的应用。严禁对这些资源进行其他复制或展示。 您无权使用任何其他 TI 知识产权或任何第三方知识产权。您应全额赔偿因在这些资源的使用中对 TI 及其代表造成的任何索赔、损害、成 本、损失和债务,TI 对此概不负责。

TI 提供的产品受 TI [的销售条款或](https://www.ti.com.cn/zh-cn/legal/terms-conditions/terms-of-sale.html) [ti.com](https://www.ti.com) 上其他适用条款/TI 产品随附的其他适用条款的约束。TI 提供这些资源并不会扩展或以其他方式更改 TI 针对 TI 产品发布的适用的担保或担保免责声明。

TI 反对并拒绝您可能提出的任何其他或不同的条款。

邮寄地址:Texas Instruments, Post Office Box 655303, Dallas, Texas 75265 Copyright © 2023,德州仪器 (TI) 公司